# 

Learning

TANIA ALLARD, PHD Sr. Developer Advocate @Microsoft.

### Making them play nicely and securely for Data Science and Machine

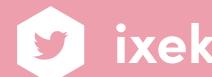

**Oixek** 

(--)

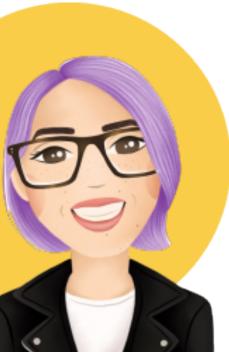

**@trallard** 

trallard.dev

## THESE SLIDES

# 

Why using Docker? Docker for Data Science and Machine Learning Security and performance Do not reinvent the wheel, automate — Tips and trick to use Docker

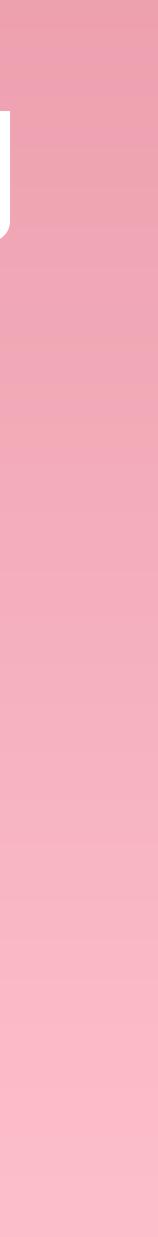

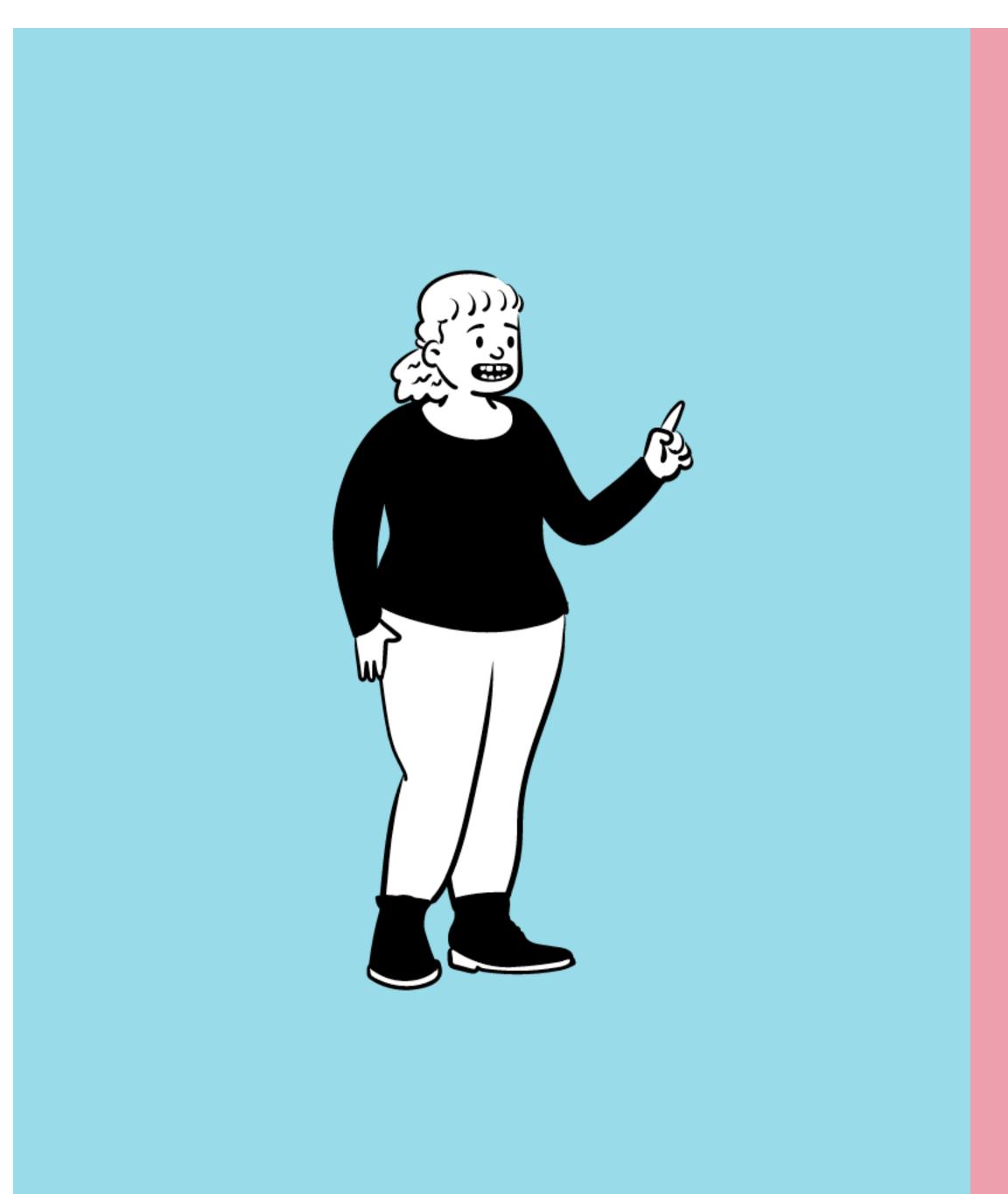

# WHY DOCKER?

### LIFE WITHOUT DOCKER OR CONTAINERS

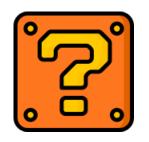

Your application

Import Error: no module name х, у, х

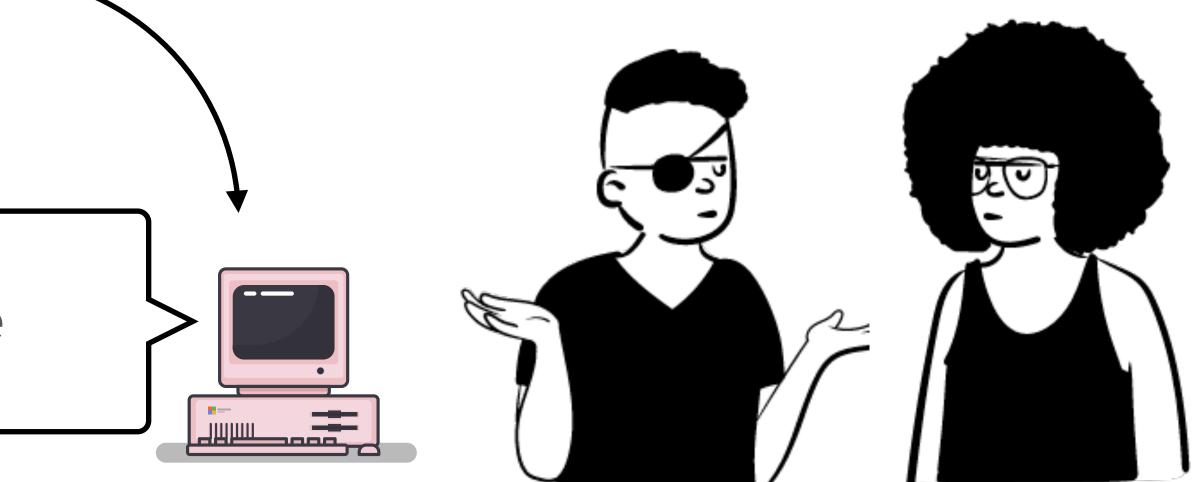

### How are your users or colleagues meant to know what dependencies they need?

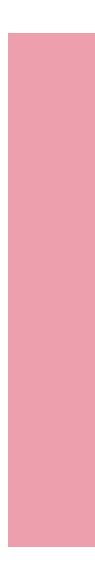

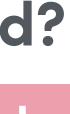

## WHAT IS DUCKER?

### A tool that helps you to create, deploy and run your applications or projects by using containers.

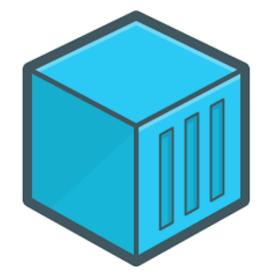

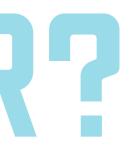

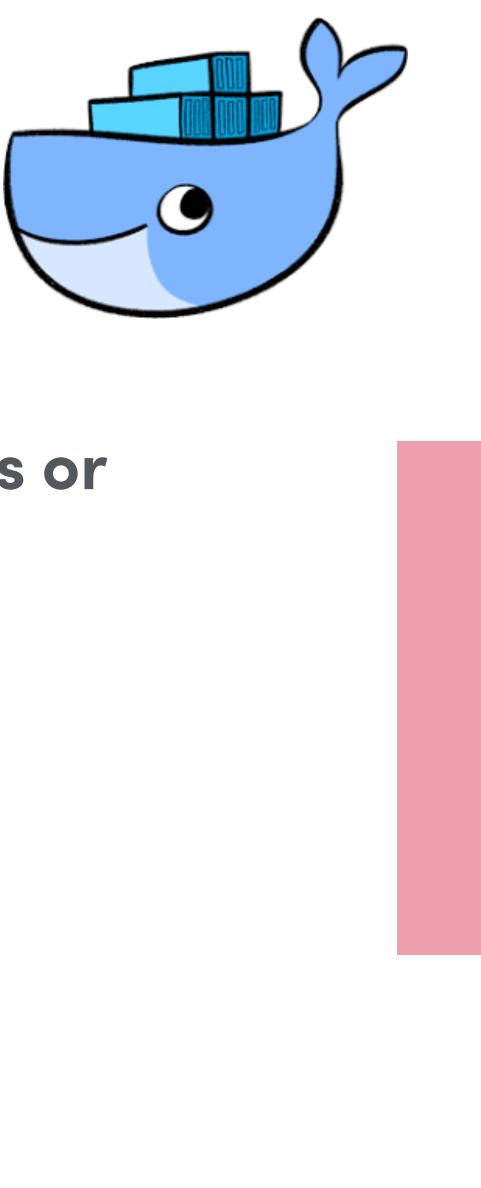

### This is a container

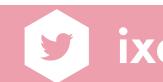

### HOW DO CONTAINERS HELP ME?

They provide a solution to the problem of how to get software to run reliably when moved from one computing environment to another

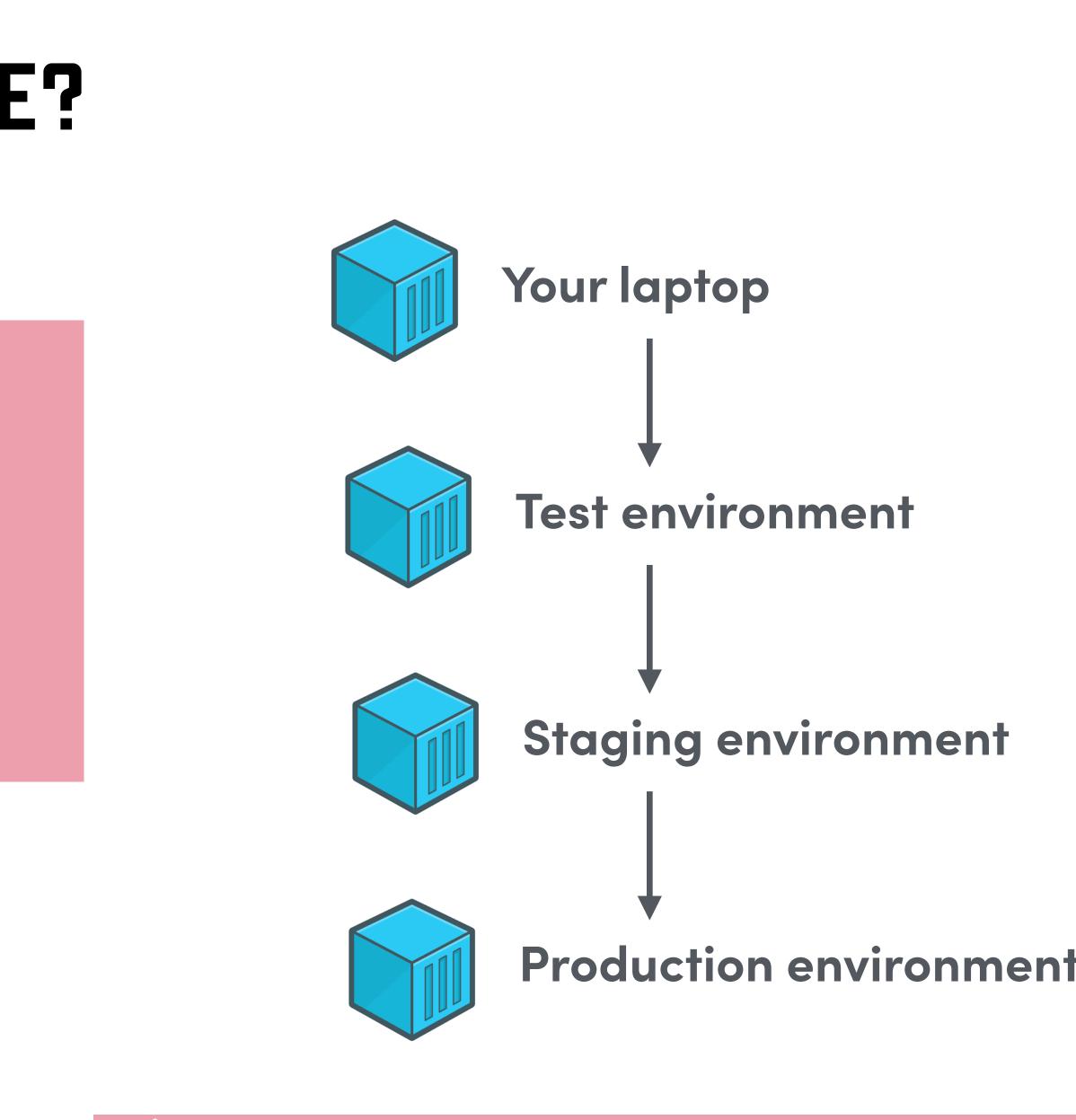

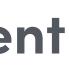

## DEV LIFE WITH CONTAINERS

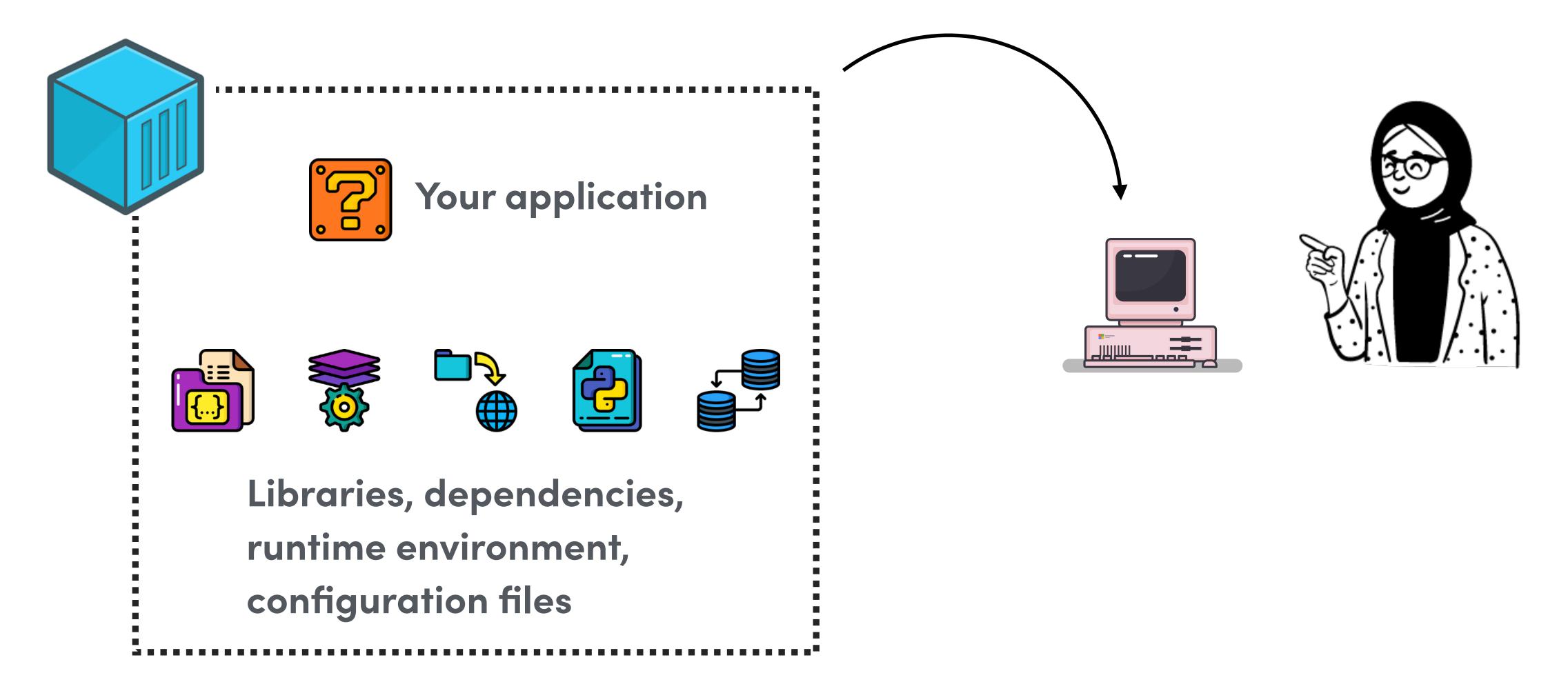

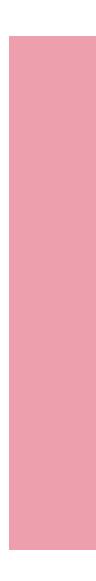

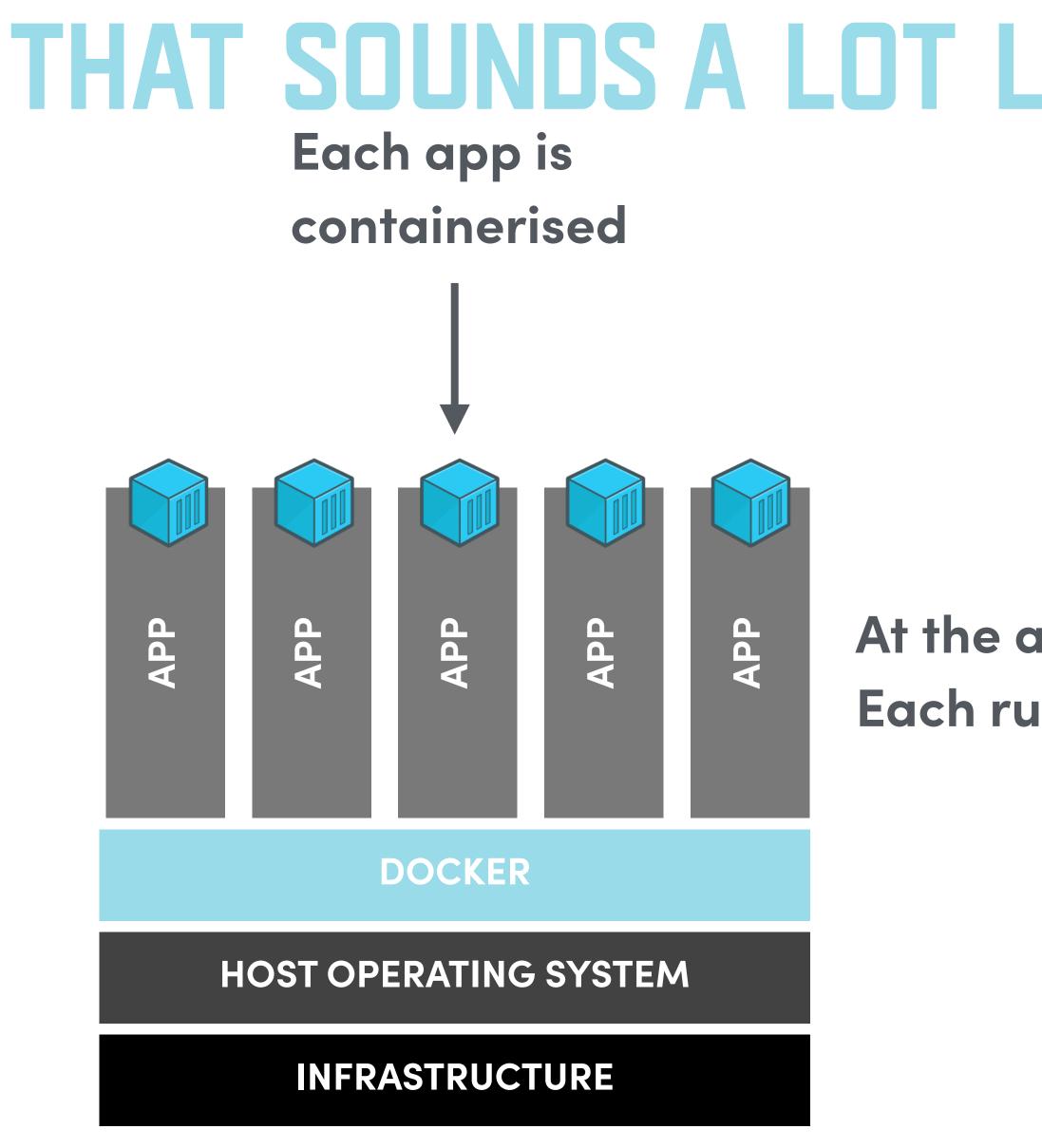

### THAT SOUNDS A LOT LIKE A VIRTUAL MACHINE

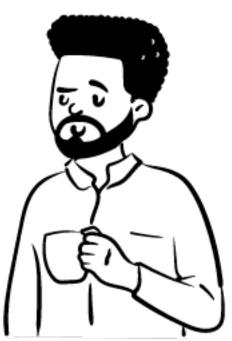

### At the app level: Each runs as an isolated process

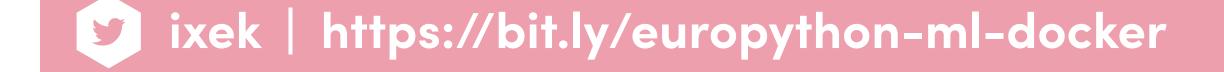

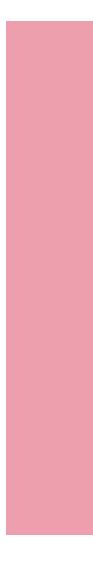

### THAT SOUNDS A LOT LIKE A VIRTUAL MACHINE

### CONTAINERS

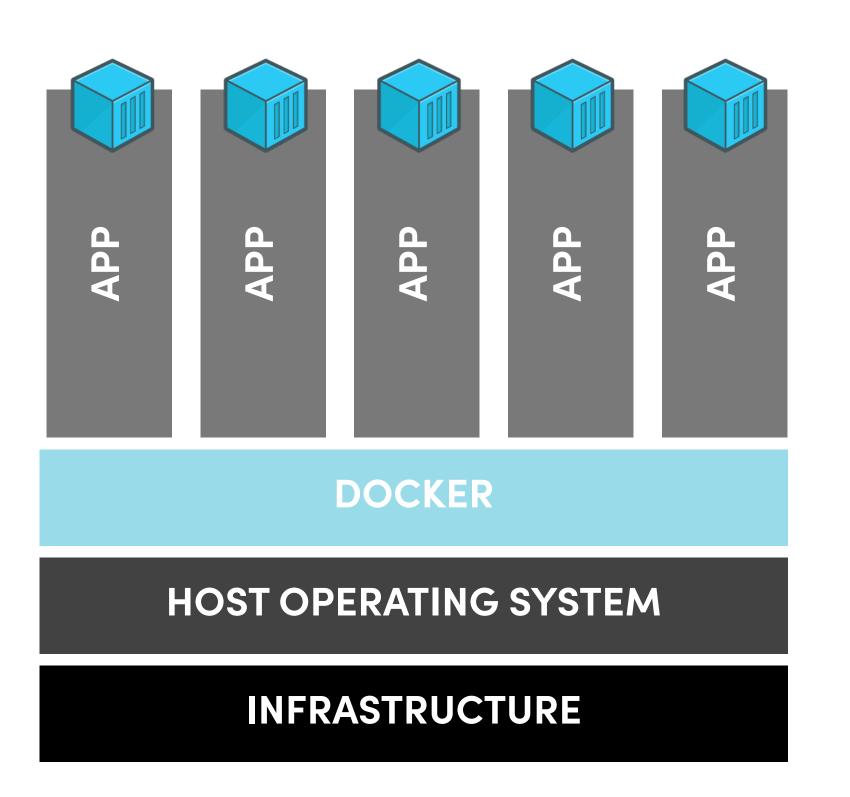

### binaries + libraries

**VIRTUAL MACHINE** 

### At the hardware level

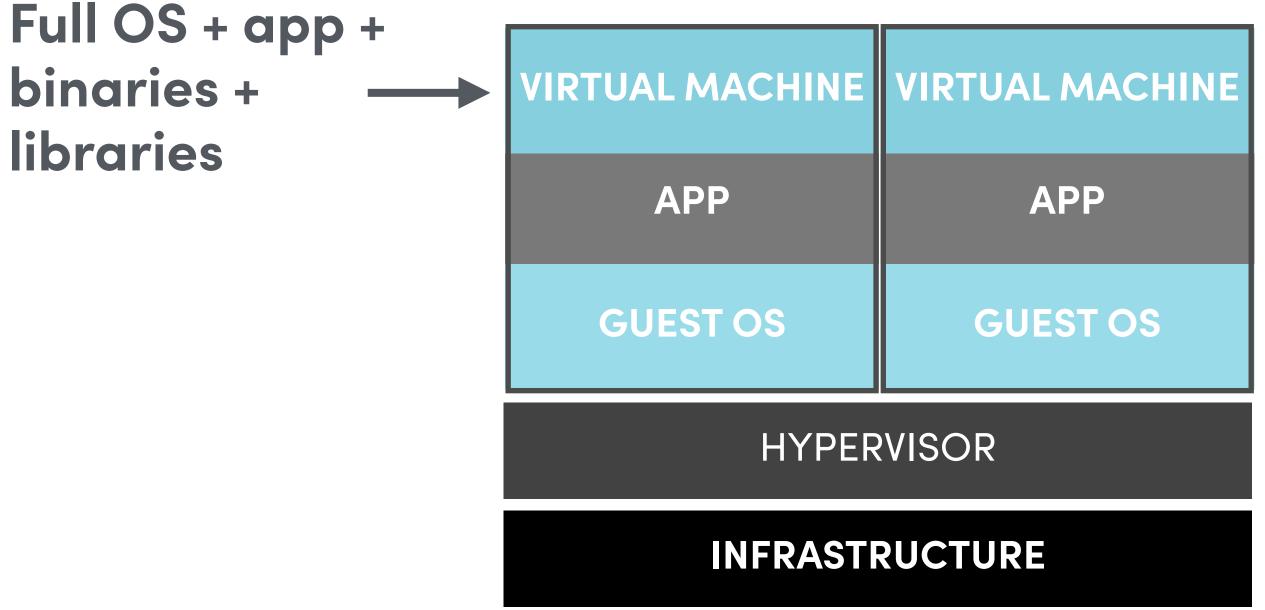

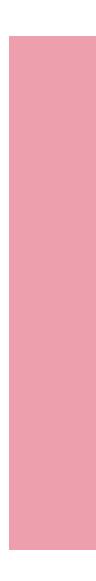

### **IMAGE VS CONTAINER**

- Image: archive with all the data needed to run the app
- When you run an image it creates a container

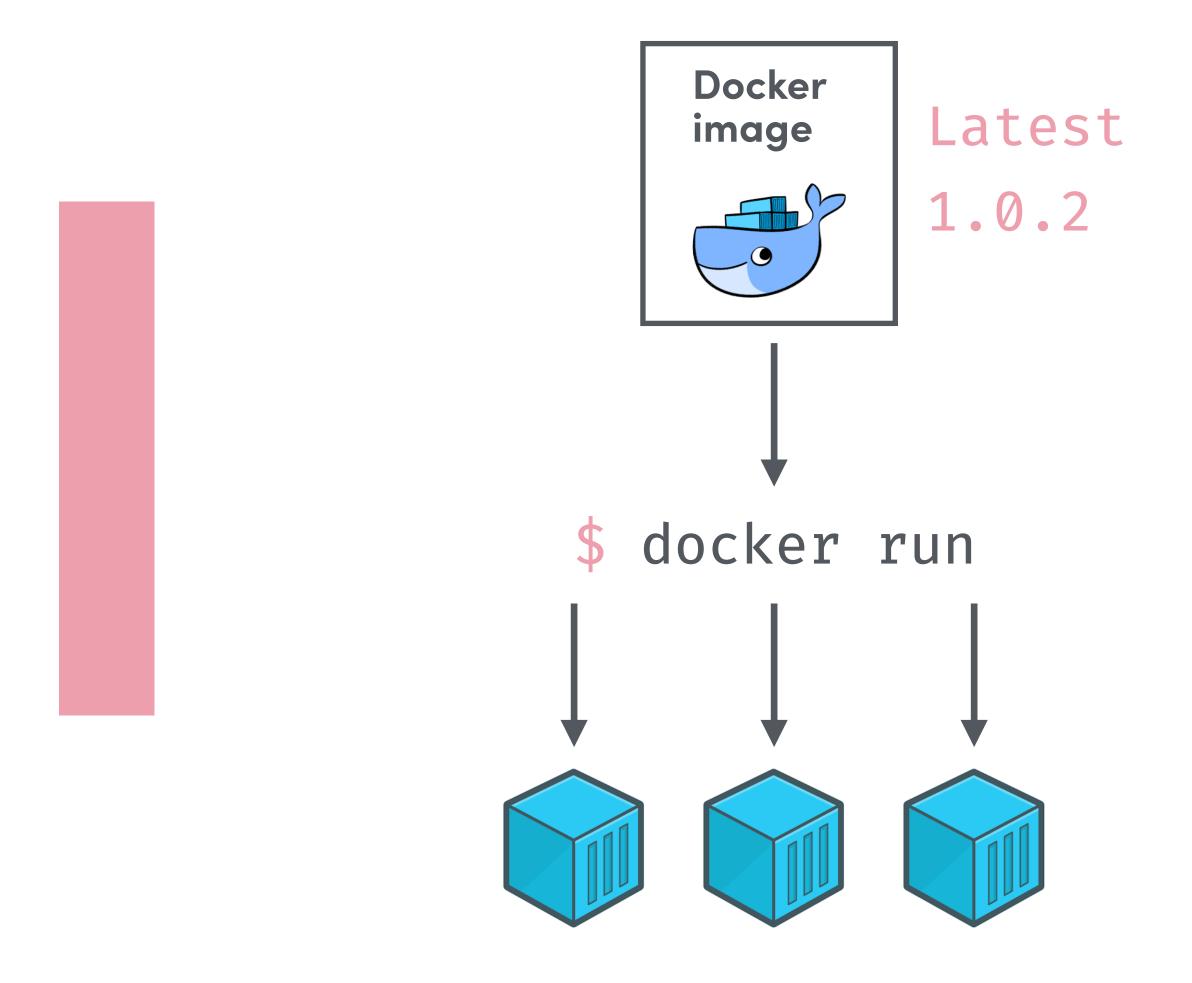

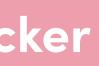

## COMMON PAIN POINTS IN OS AND ML

- Complex setups / dependencies
- Reliance on data / databases
- Fast evolving projects (iterative R&D process)
- Docker is complex and can take a lot of time to upskill
- Are containers secure enough for my data / model /algorithm?

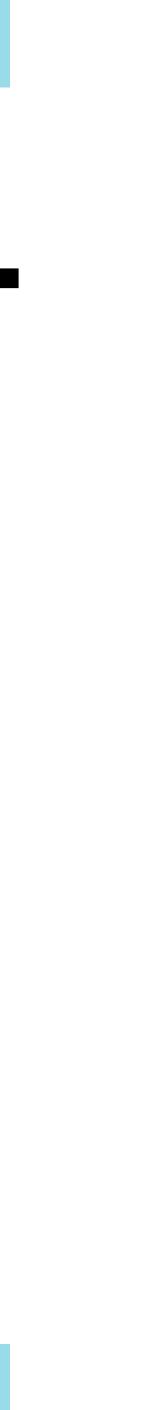

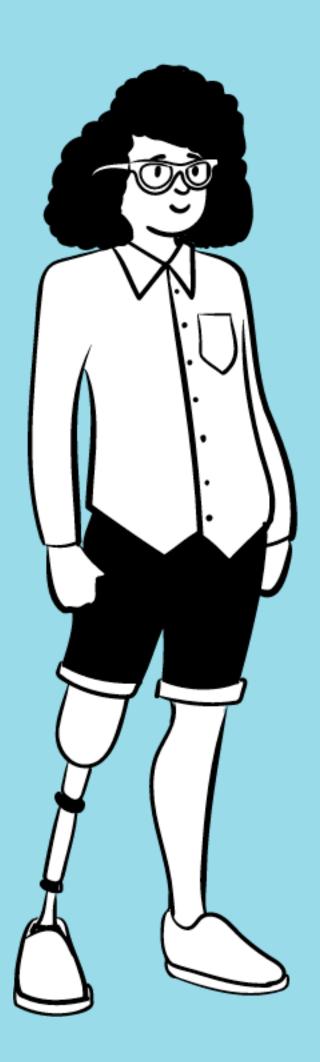

## DOCKER FOR DATA SCIENCE AND MACHINE LEARNING

### HOW IS IT DIFFERENT FROM WEB APPS FOR EXAMPLE?

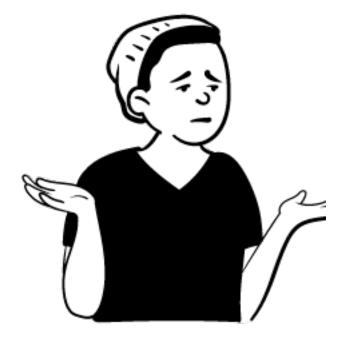

### Drawing a line to the scope of Python packaging

Packaging

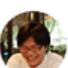

Tzu-ping Chung uranusjr

Another topic in the Big Picture thread I found interesting

### 🔰 twitter.com

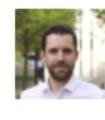

Sylvain Corlay (SylvainCorlay)

@dstufft @pwang @WillingCarol @brettsky @vorpalsmith @zooba @uranusjr @acanthamoeba @ncoghlan\_dev @kushaldas Although there is a continuum of things between "we need BLAS", and "we need R". Where is the limit?

y

It feels to me that with language-specific packaging tools, you soon find a cliff somewhere between those two usecases. 6:46 PM - 11 Feb 2019

<u>https://twitter.com/dstufft/status/1095164069802397696</u>

Feb '19

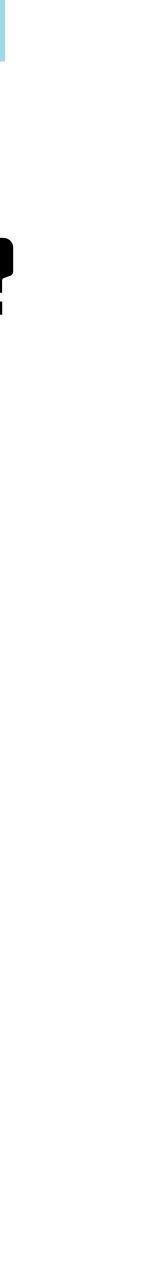

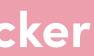

### HOW IS IT DIFFERENT FROM WEB APPS FOR EXAMPLE?

- Not every deliverable is an app
- Not every deliverable is a model either
- Heavily relies on data
- Mixture of wheels and compiled packages
- Security access levels for data and software
- Mixture of stakeholders: data scientists, software engineers, ML engineers

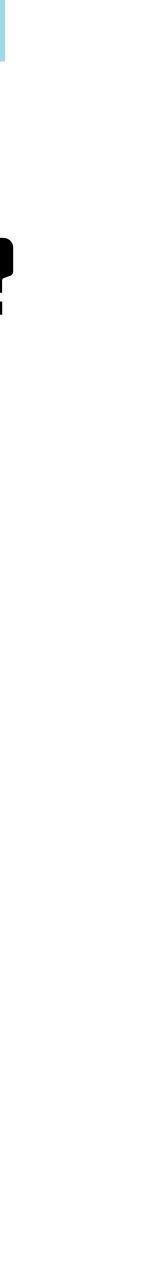

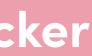

## BUILDING DOCKER IMAGES

**Dockerfiles are used to create** Docker images by providing a set of instructions to install software, configure your image or copy files

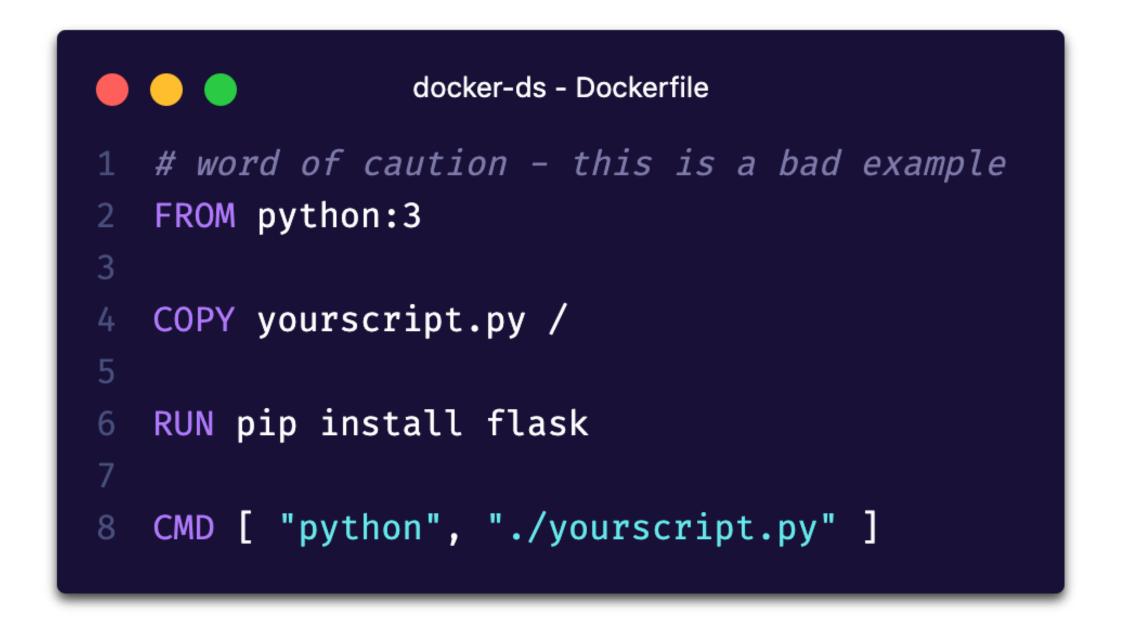

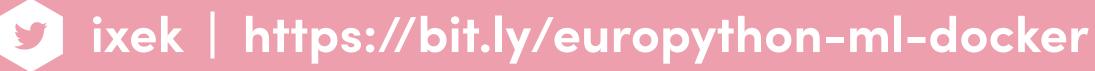

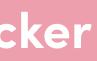

### **DISSECTING DOCKER IMAGES**

**Base image** 

**Main instructions** 

**Entry command** 

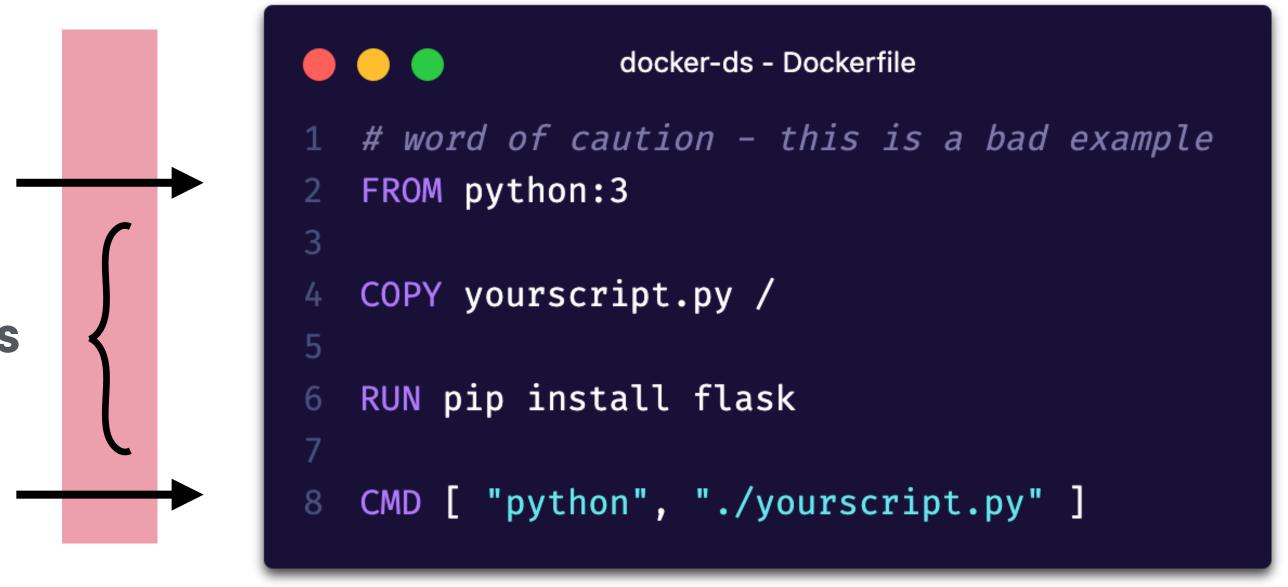

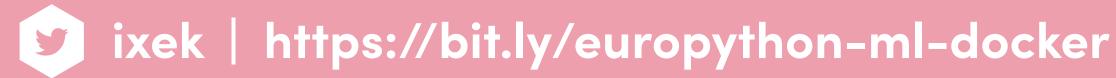

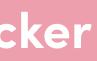

## DISSECTING DOCKER IMAGES

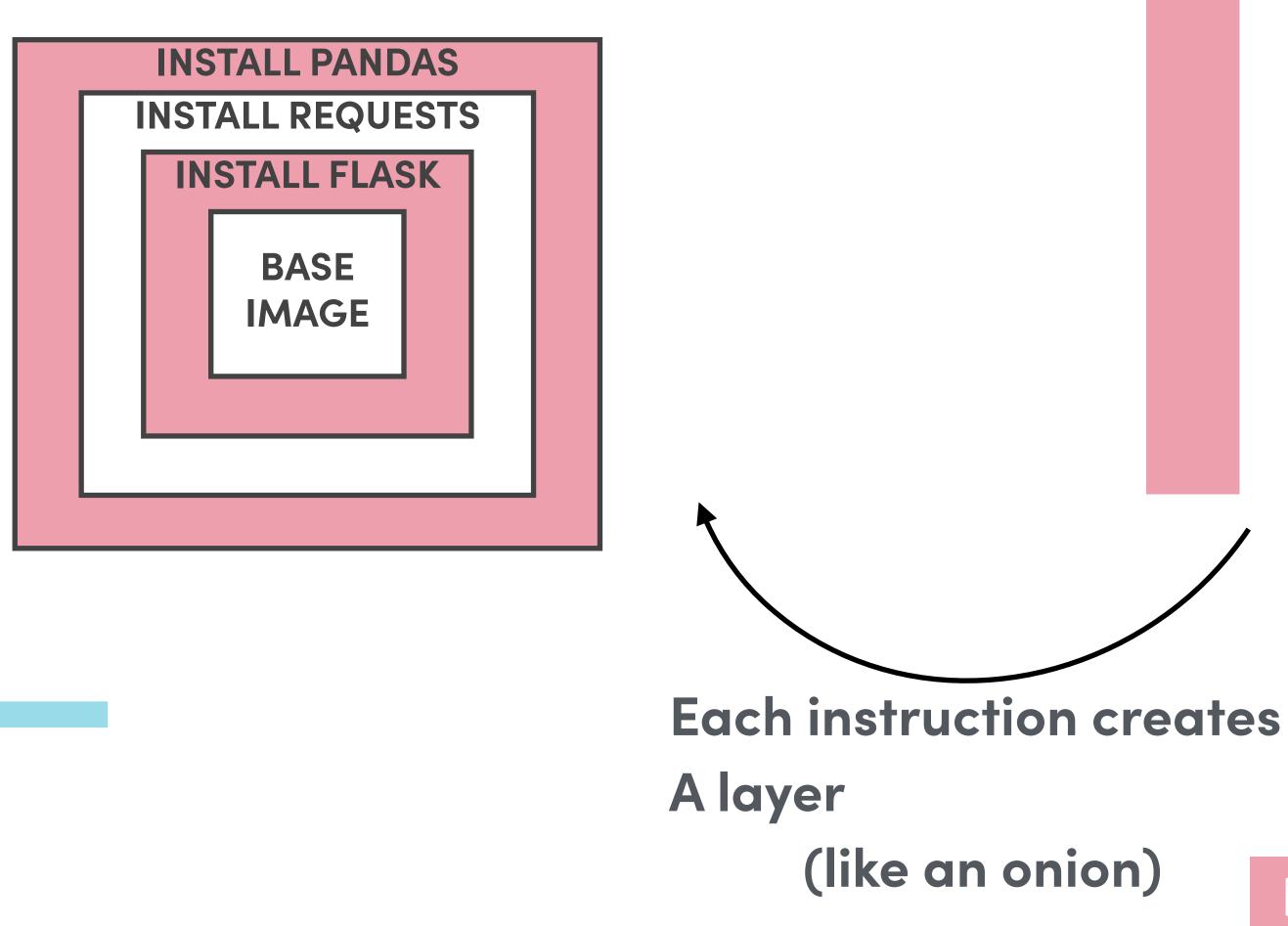

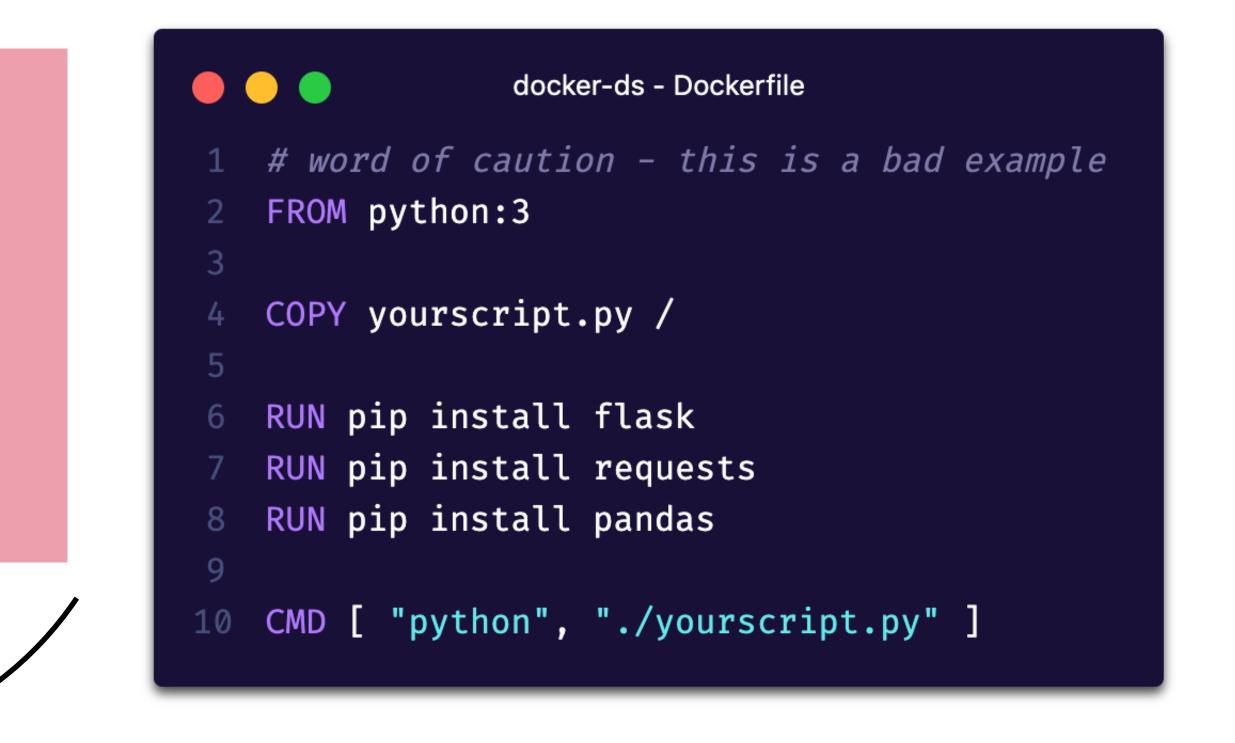

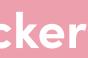

## CHOOSING THE BEST BASE IMAGE

### If building from scratch use the official Python images

https://hub.docker.com/\_/python

https://github.com/docker-library/docs/tree/master/python

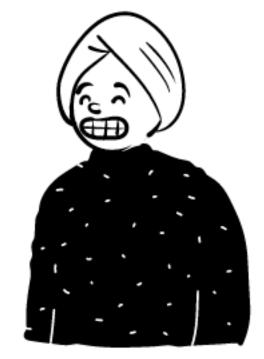

| 1 REPOSITORY | TAG                |
|--------------|--------------------|
| 2 python     | 3.7.7-alpine       |
| 3 python     | 3.7.7-slim-stretch |
| 4 python     | 3.7.7-stretch      |
| 5 python     | 3.7.7-slim-buster  |
| 6 python     | 3.7.7-buster       |
| 7 python     | 3.8.2-slim-buster  |

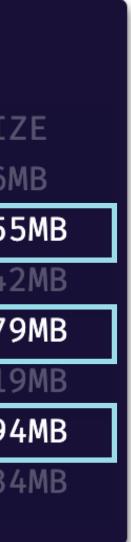

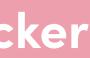

## THE JUPYTER DOCKER STACK

Need Conda, notebooks and scientific Python ecosystem?

**Try Jupyter Docker stacks** 

https://jupyter-docker-stacks.readthedocs.io/

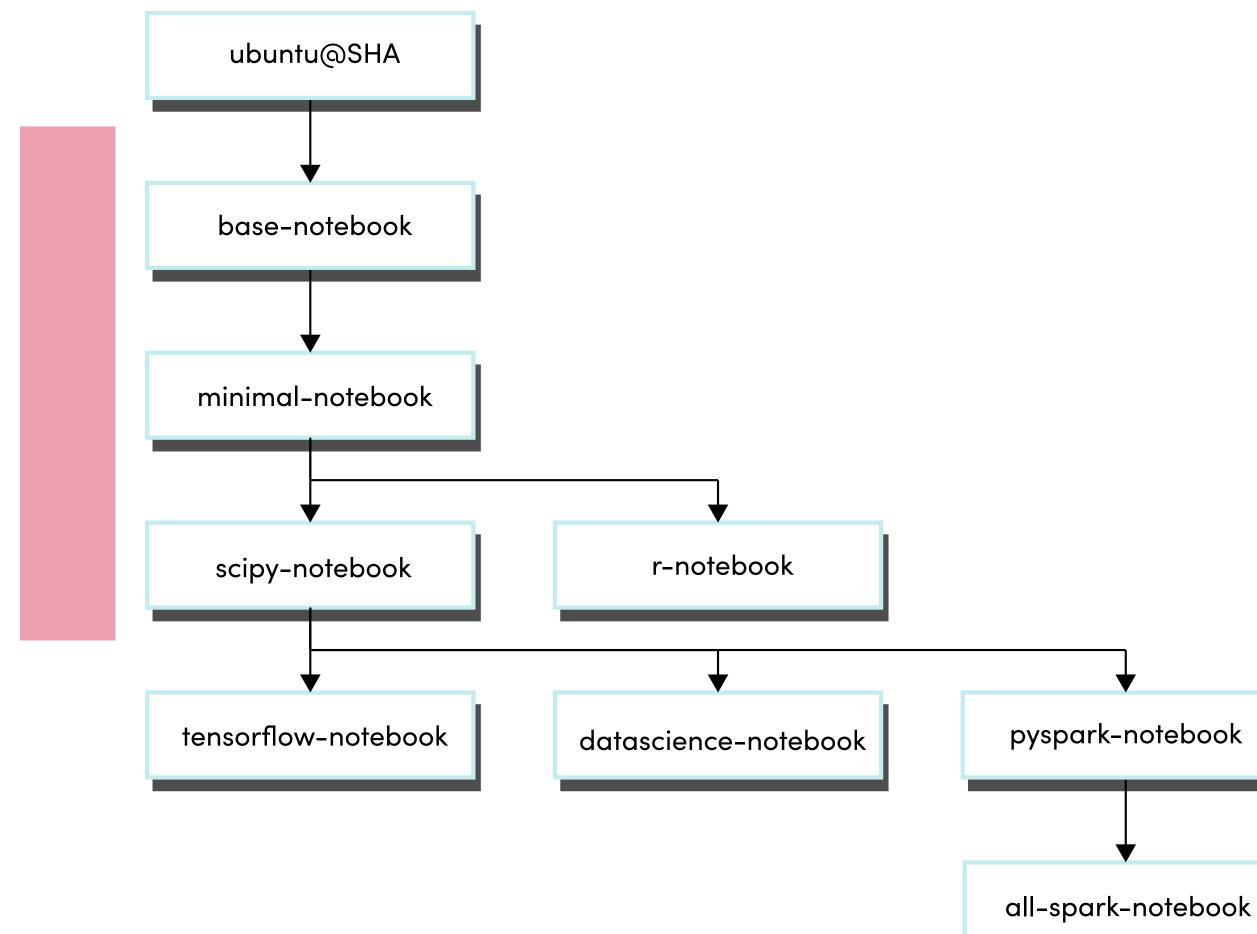

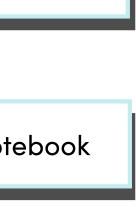

### **BEST PRACTICES**

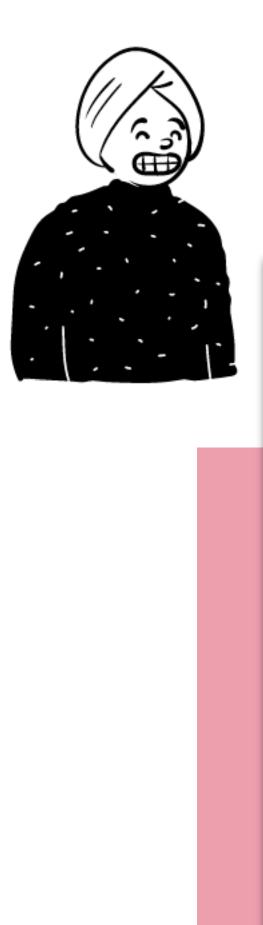

- Always know what you are expecting
- Provide context with LABELS
- Split complex RUN statements and sort them
- Prefer COPY to add files

<u>https://docs.docker.com/develop/develop-images/dockerfile\_best-practices/</u>

```
- - -
                              docker-ds - Dockerfile
    # Always use a concrete tag (avoid LATEST)
    FROM jupyter/base-notebook:6.0.3
    # Add metadata
    LABEL maintainer="Tania Allard"
   LABEL securitytxt="https://www.example.com/.well-known/security.txt"
    # Use pinned versions always
   RUN conda install --quiet --yes \
        'pandas=1.0.3' \setminus
10
        'dask=2.14.*' \
11
        ∕ <del>3</del>3
12
        # do not forget to clean - reduce image
       conda clean --all -f -y
15
    # separate instructions per scope
16
   RUN mkdir data-sci-demo
18
   COPY ./your-project data-sci-demo/
19
20
```

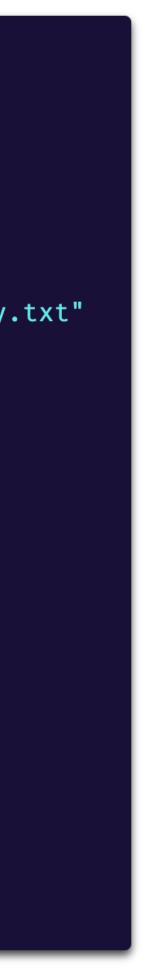

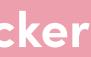

### SPEED UP YOUR BUILD

### Leverage build cache

Install only necessary packages

docker-ds - requirements.txt

- pandas=1.0.3
- dask=2.14.\*

<u>https://docs.docker.com/develop/develop-images/dockerfile\_best-practices/</u>

```
docker-ds - Dockerfile
   FROM jupyter/base-notebook:6.0.3
 3
   LABEL maintainer="Tania Allard"
   LABEL securitytxt="https://www.example.com/.well-known/security.txt"
   # Leveraging build cache
   COPY ./requirements.txt /tmp/
9
10
   RUN conda install --quiet --yes --file /tmp/requirements.txt &
11
       # do not forget to clean - reduce image
       conda clean --all -f -y
14
15
   RUN mkdir data-sci-demo
16
18 COPY ./your-project data-sci-demo/
```

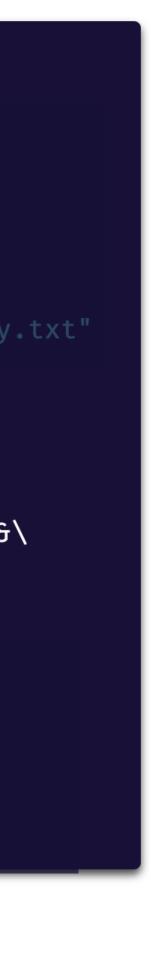

### SPEED UP YOUR BUILD AND PROOF

- Leverage build cache
- Install only necessary packages
- Explicitly ignore files

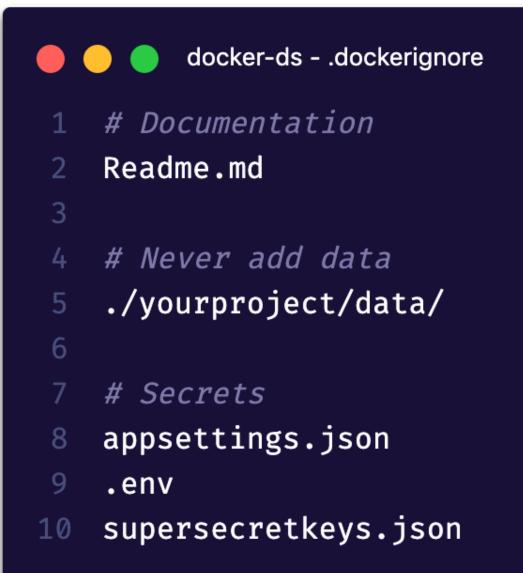

https://docs.docker.com/develop/develop-images/dockerfile\_best-practices/

```
docker-ds - Dockerfile
   # Always use a concrete tag (avoid LATEST)
   FROM jupyter/base-notebook:6.0.3
   # Add metadata
   LABEL maintainer="Tania Allard"
   LABEL securitytxt="https://www.example.com/.well-known/security.txt"
   # Leveraging build cache
   COPY ./requirements.txt /tmp/
10
   RUN conda install --quiet --yes --file /tmp/requirements.txt &
       # do not forget to clean - reduce image
       conda clean --all -f -y
14
   # Separate instructions per scope
   RUN mkdir data-sci-demo
16
17
   COPY ./your-project data-sci-demo/
```

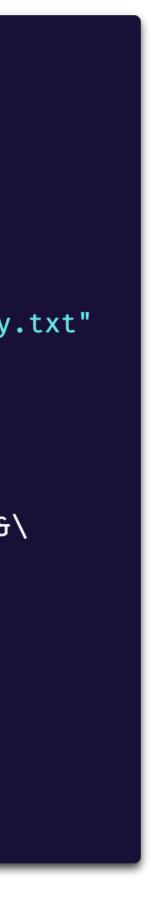

## MOUNT VOLUMES TO ACCESS DATA

- You can use bind mounts to directories (unless you are using a database)
- Avoid issues by creating a non-root user

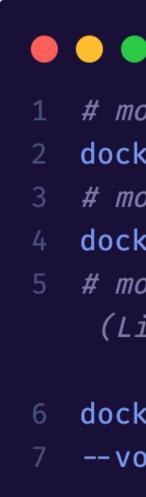

### <u>https://docs.docker.com/develop/develop-images/dockerfile\_best-practices/</u>

docker-ds - workflow.yml

# mount directory docker run --volume /home/user/yourproject:/yourproject mycontainer # mount directory as read-only docker run --volume /home/user/yourproject:/yourproject:ro mycontainer *# mount multple directories, one with write access relative to current path* (Linux)

docker run --volume /homse/user/article-x-supplement/data:/data:ro \ --volume \$(pwd)/outputs:/output-data:rw mycontainer

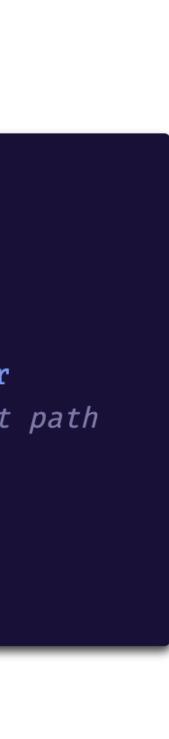

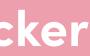

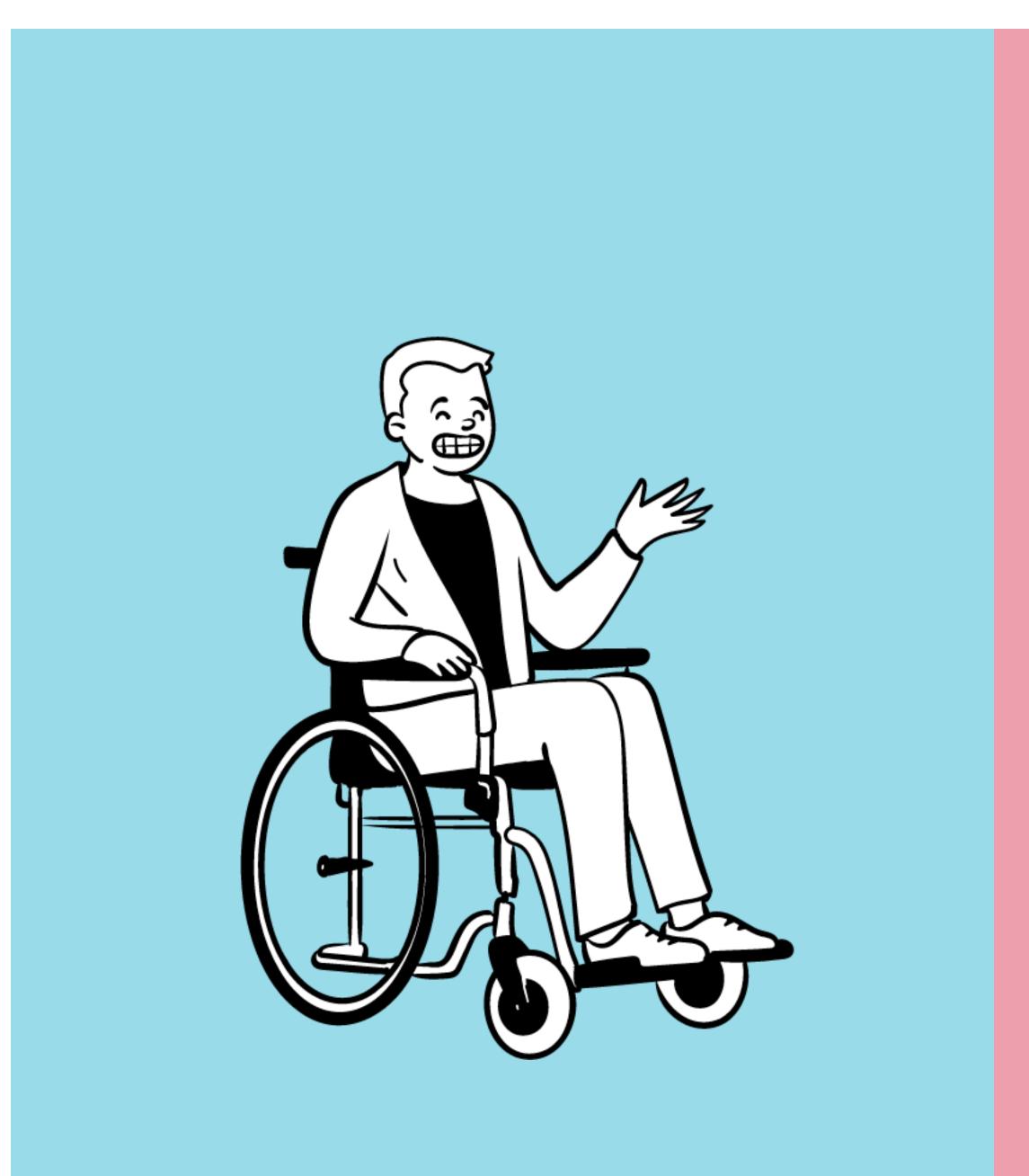

# SECURITY AND PERFORMANCE

### MINIMISE PRIVILEGE - FAVOUR LESS **PRIVILEGED USER**

Lock down your container:

- Run as non-root user (Docker runs as root by default)
- Minimise capabilities

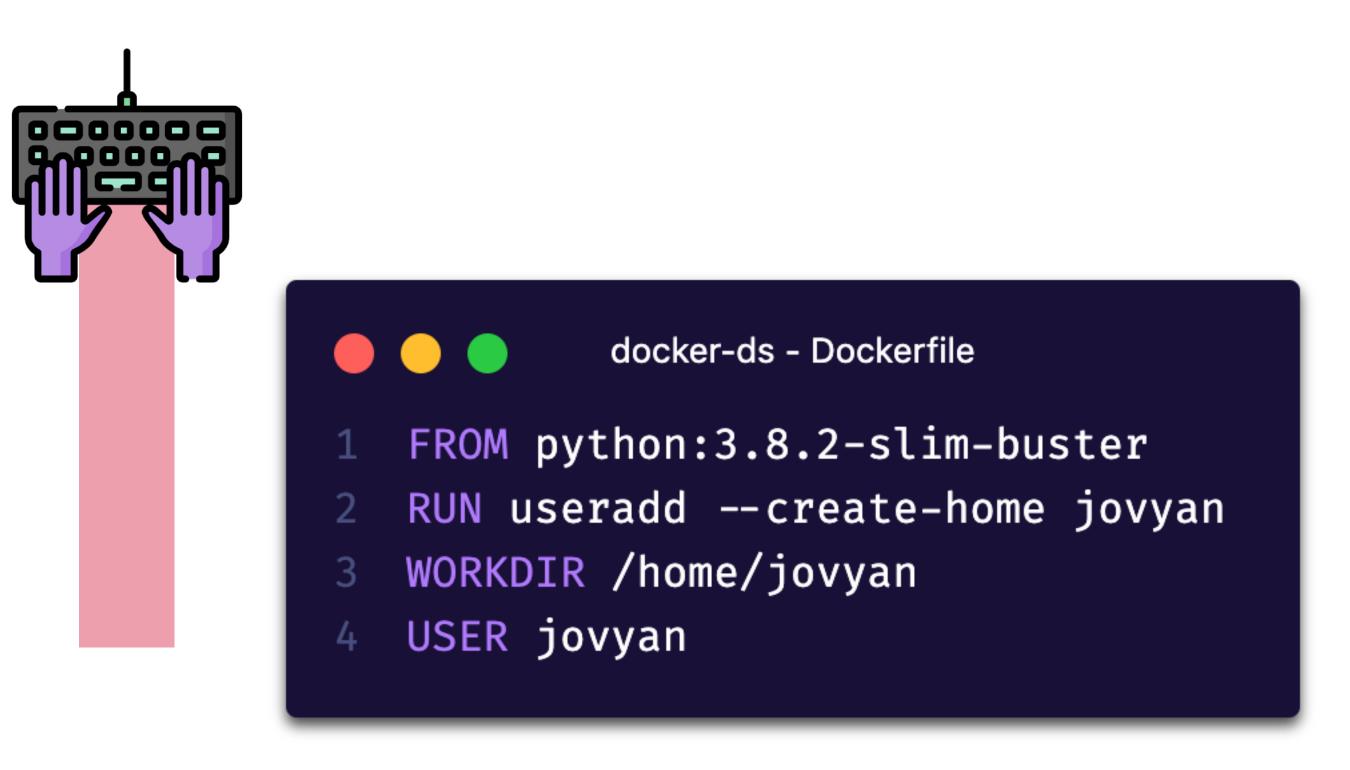

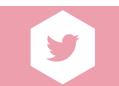

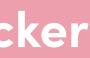

## DON'T LEAK SENSITIVE INFORMATION

Remember Docker images are like onions. If you copy keys in an intermediate layer they are cached.

Keep them out of your Dockerfile.

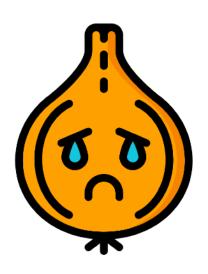

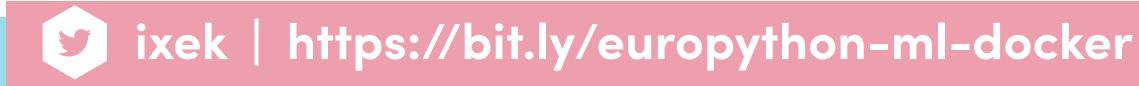

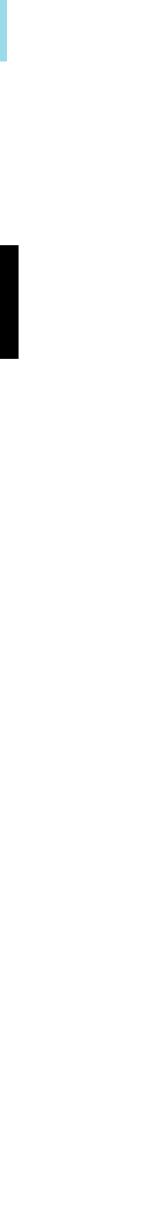

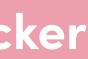

## **USE MULTI STAGE BUILDS**

- Fetch and manage secrets in an intermediate layer
- Not all your dependencies will have been packed as wheels so you might need a compiler build a compile and a runtime image
- Smaller images overall

```
docker-ds - Dockerfile
   # Always use a concrete tag (avoid LATEST)
   FROM python:3.8.2-slim-buster as compile-image
   LABEL maintainer="Tania Allard"
  LABEL securitytxt=
   RUN apt-get update
   RUN
    apt-get install -y -- no-install-recommends gcc build-essen
   tial gcc gfortran
   RUN python -m venv /opt/venv
   # Ensure we use the virtualenv
   ENV PATH="/opt/venv/bin:$PATH"
16 COPY requirements.txt /tmp/
   RUN CFLAGS=
   "-g0 -Wl,--strip-all -I/usr/include:/usr/local/include -L/u
   sr/lib:/usr/local/lib"
       pip install \
       --no-cache-dir \
20
       --compile \
21
       --global-option=build_ext \
22
       --global-option="-j 4" \
       -r /tmp/requirements.txt
       This is the second image that copies the compiled librar
  FROM python:3.8.2-slim-buster as runtime-image
31 COPY -- from=compile-image /opt/venv /opt/venv
32 # Ensure we use the virtualenv
  ENV PATH="/opt/venv/bin:$PATH"
```

### **USE MULTI STAGE BUILDS** \$ docker build --pull --rm -f "Dockerfile"\

-t trallard:data-scratch-1.0 "."

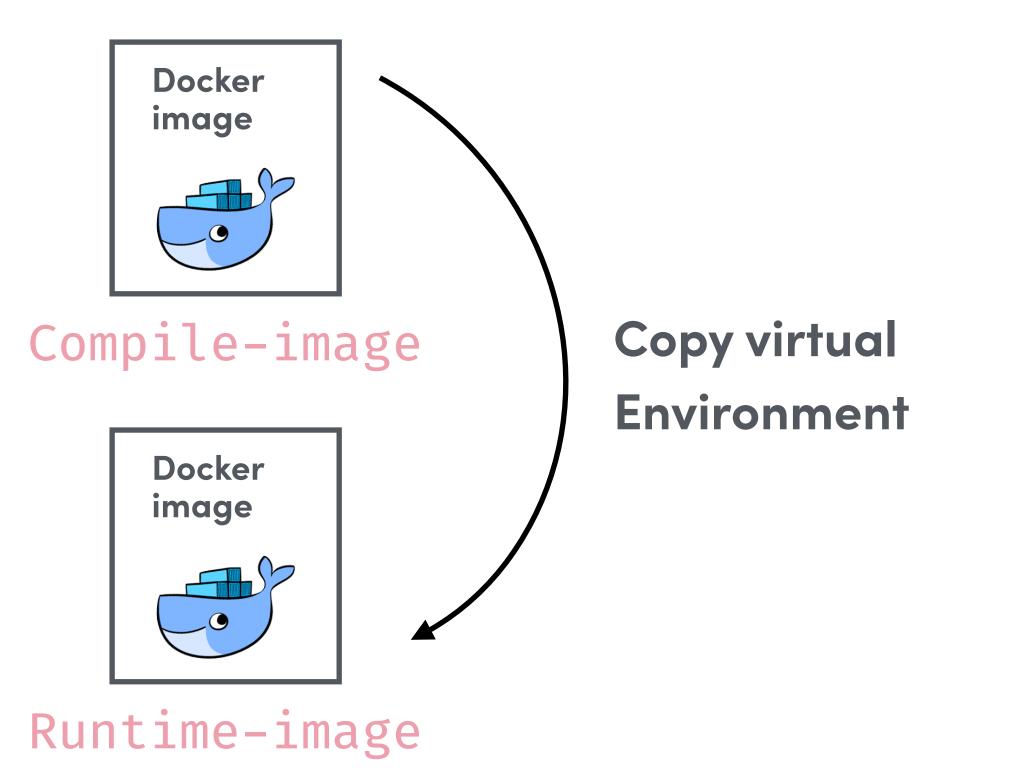

|                | o docker-ds - Dockerfile                                                                            |
|----------------|----------------------------------------------------------------------------------------------------|
| 1<br>2<br>3    | <i># Always use a concrete tag (avoid LATEST)</i><br>FROM python:3.8.2-slim-buster as compile-image |
| 4<br>5         | # Add metadata<br>LABEL maintainer="Tania Allard"                                                   |
| 6<br>7         | LABEL <b>securitytxt=</b><br>"https://www.example.com/.well-known/security.txt"                     |
| 8<br>9         | RUN apt-get update<br>RUN<br>apt-get install -yno-install-recommends gcc build-essen                |
|                | tial gcc gfortran                                                                                   |
| 10<br>11<br>12 | RUN python -m venv /opt/venv                                                                        |
| 13<br>14<br>15 | <pre># Ensure we use the virtualenv ENV PATH="/opt/venv/bin:\$PATH"</pre>                           |
| 15<br>16<br>17 | COPY requirements.txt /tmp/                                                                         |
| 18             | RUN CFLAGS=<br>"-g0 -Wl,strip-all -I/usr/include:/usr/local/include -L/u<br>sr/lib:/usr/local/lib"  |
| 19             | <pre> pip install \</pre>                                                                           |
| 20<br>21       | no-cache-dir \<br>compile \                                                                         |
| 22             | global-option=build_ext \                                                                           |
| 23             |                                                                                                    |
| 24<br>25       | -r /tmp/requirements.txt                                                                            |
| 26             | #                                                                                                   |
| 27             | <i># This is the second image that copies the compiled librar</i><br><i>y</i>                       |
| 28             |                                                                                                    |
| 29             | FROM python:3.8.2-slim-buster as runtime-image                                                      |
| 30             | CODY from-compile image (ant (venue (ent (venue                                                     |
| 31<br>32       | COPYfrom=compile-image /opt/venv /opt/venv<br># Ensure we use the virtualenv                        |
| 33             |                                                                                                    |

### **USE MULTI STAGE BUILDS**

**FINAL IMAGE** 

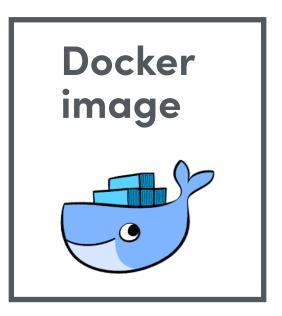

Runtime-image

trallard:data-scratch-1.0

```
docker-ds - Dockerfile
 1 # Always use a concrete tag (avoid LATEST)
   FROM python:3.8.2-slim-buster as compile-image
 5 LABEL maintainer="Tania Allard"
   RUN apt-get update
 9 RUN
    apt-get install -y --no-install-recommends gcc build-essen
   tial gcc gfortran
11 RUN python -m venv /opt/venv
13 # Ensure we use the virtualenv
14 ENV PATH="/opt/venv/bin:$PATH"
16 COPY requirements.txt /tmp/
18 RUN CFLAGS=
   "-g0 -Wl,--strip-all -I/usr/include:/usr/local/include -L/u
   sr/lib:/usr/local/lib"
       pip install \
19
       --no-cache-dir \
20
       --compile \
       --global-option=build_ext \setminus
22
       --global-option="-j 4" \
23
       -r /tmp/requirements.txt
     This is the second image that copies the compiled librar
29 FROM python: 3.8.2-slim-buster as runtime-image
31 COPY -- from=compile-image /opt/venv /opt/venv
32 # Ensure we use the virtualenv
33 ENV PATH="/opt/venv/bin:$PATH"
```

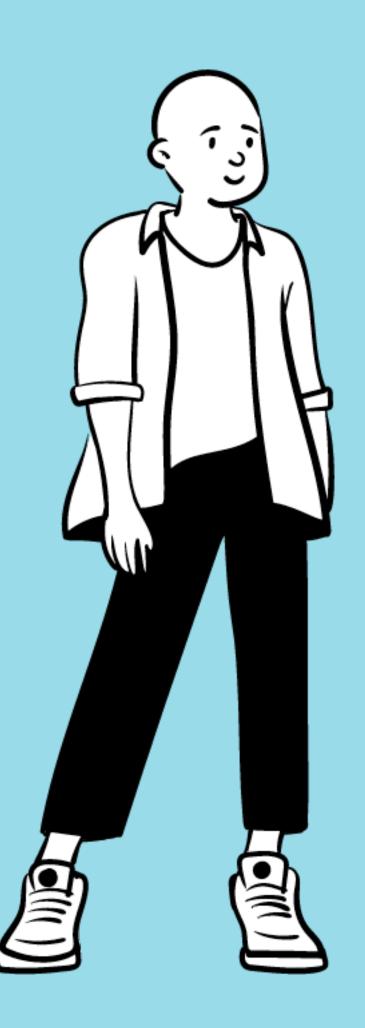

## AUTOMATE

## PROJECT TEMPLATES

### Need a standard project template?

**Use** cookie cutter data science

**Or** cookie cutter docker science

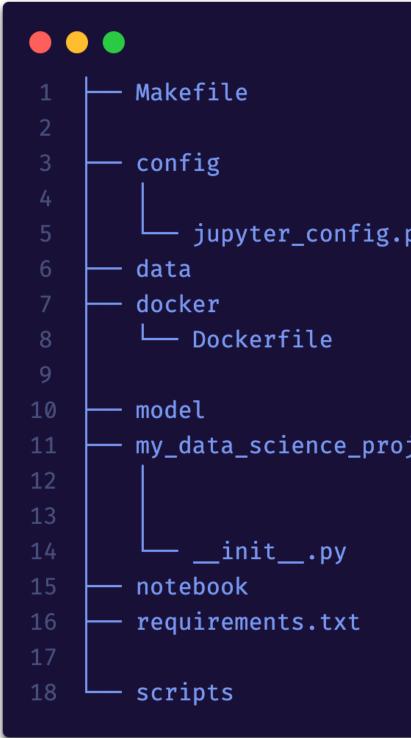

https://github.com/docker-science/cookiecutter-docker-science/

https://drivendata.github.io/cookiecutter-data-science/

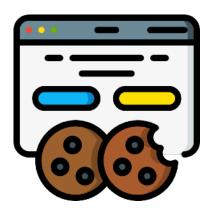

| e contains many targets such as create docker container or<br>of files.<br>rectory contains configuration files used in scripts<br>ter Notebook.<br>rectory contains the input resources.<br>directory contains Dockerfile.<br>ile have the container settings. Users modify Dockerfile<br>tional library is needed for experiments.<br>irectory store the model files created in the experiments. |
|----------------------------------------------------------------------------------------------------|
| ter Notebook.<br>Tectory contains the input resources.<br>directory contains Dockerfile.<br>ile have the container settings. Users modify Dockerfile<br>tional library is needed for experiments.<br>irectory store the model files created in the experiments.                                                                                                    |
| directory contains Dockerfile.<br>The have the container settings. Users modify Dockerfile<br>tional library is needed for experiments.<br>The the model files created in the experiments.                                                                                                    |
| directory contains Dockerfile.<br>The have the container settings. Users modify Dockerfile<br>tional library is needed for experiments.<br>The the model files created in the experiments.                                                                                                    |
| ile have the container settings. Users modify Dockerfile<br>tional library is needed for experiments.<br>irectory store the model files created in the experiments.                                                                                                    |
|                                                                                                    |
| cutter-docker-science creates the directory whose name is sa<br>ect name. In this directory users puts python files used in<br>ter Notebook.                                                                                                    |
| rectory stores the ipynb files saved in Jupyter Notebook.<br>As needed to run experiments. The library listed in this fil<br>called in the Docker container.<br>Id the script files to generate model files or run evaluatio                                                                                                    |
| 2                                                                                                    |

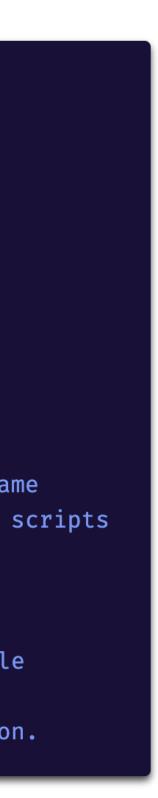

### \$ conda install jupyter repo2docker \$ jupyter-repo2docker "."

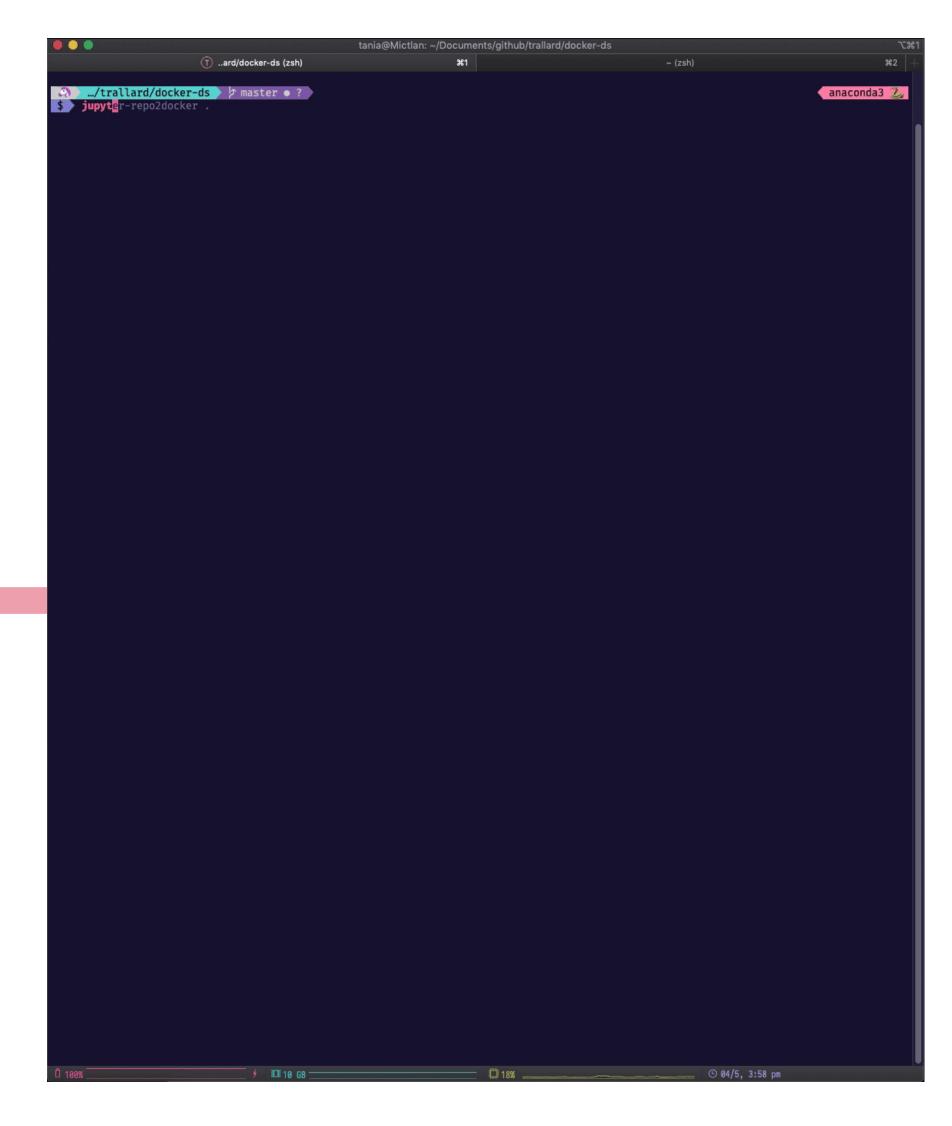

### https://repo2docker.readthedocs.io/en/latest

## DO NOT REINVENT

Leverage the existence and usage of tools like repo2docker. **Already configured and optimised** for Data Science / Scientific computing.

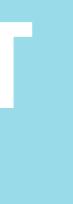

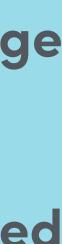

- Configuration Files
  - environment.yml Install a Python environment
  - Pipfile and/or Pipfile.lock Install a Python environment
  - requirements.txt Install a Python environment
  - setup.py Install Python packages
  - Project.toml Install a Julia environment
  - REQUIRE Install a Julia environment (legacy)
  - install.R Install an R/RStudio environment
  - apt.txt Install packages with apt-get
  - DESCRIPTION Install an R package
  - manifest.xml Install Stencila
  - postBuild Run code after installing the environment
  - start Run code before the user sessions starts
  - runtime.txt Specifying runtimes
  - default.nix the nix package manager
  - Dockerfile Advanced environments

### https://repo2docker.readthedocs.io/en/latest

## DO NOT REINVENT THE WHEEL

Leverage the existence and usage of tools like repo2docker. Already configured and optimised for Data Science / Scientific computing.

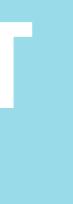

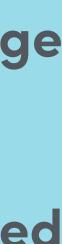

|    | ocker-ds - workflow.yml                                       |
|----|---------------------------------------------------------------|
| 1  | name: Publish to Registry                                     |
| 2  | on:                                                           |
| 3  | release:                                                      |
| 4  | types: [published]                                            |
| 5  | schedule:                                                     |
| 6  | # Build your images frequently                                |
| 7  | - cron: "0 2 * * 0" # Weekly on Sundays at 02:00              |
| 8  | jobs:                                                         |
| 9  | update:                                                       |
| 10 | runs-on: ubuntu-latest                                        |
| 11 | steps:                                                        |
| 12 | - uses: actions/checkout@master                               |
| 13 | - name: Get release version                                   |
| 14 | id: get_version                                               |
| 15 | run: echo ::set-env name=RELEASE_VERSION::\$(echo \${GITHUB_R |
| 16 | - name: Build and publish                                     |
| 17 | uses: docker/build-push-action@v1                             |
| 18 | with:                                                         |
| 19 | username: \${{ secrets.DOCKER_USERNAME }}                     |
| 20 | password: \${{ secrets.DOCKER_PASSWORD }}                     |
| 21 | repository: myorg/myrepository                                |
| 22 | tag_with_ref: true                                            |
| 23 | tag_with_sha: true                                            |
| 24 |                                                               |

### https://repo2docker.readthedocs.io/en/latest

**DELEGATE TO YOUR CONTINUOUS INTEGRATION** TOOL

**Set Continuous integration** (Travis, GitHub Actions, whatever you prefer). And delegate your build - also

build often.

ixek | https://bit.ly/europython-ml-docker y

REF:10})

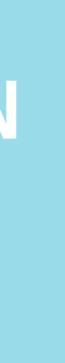

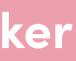

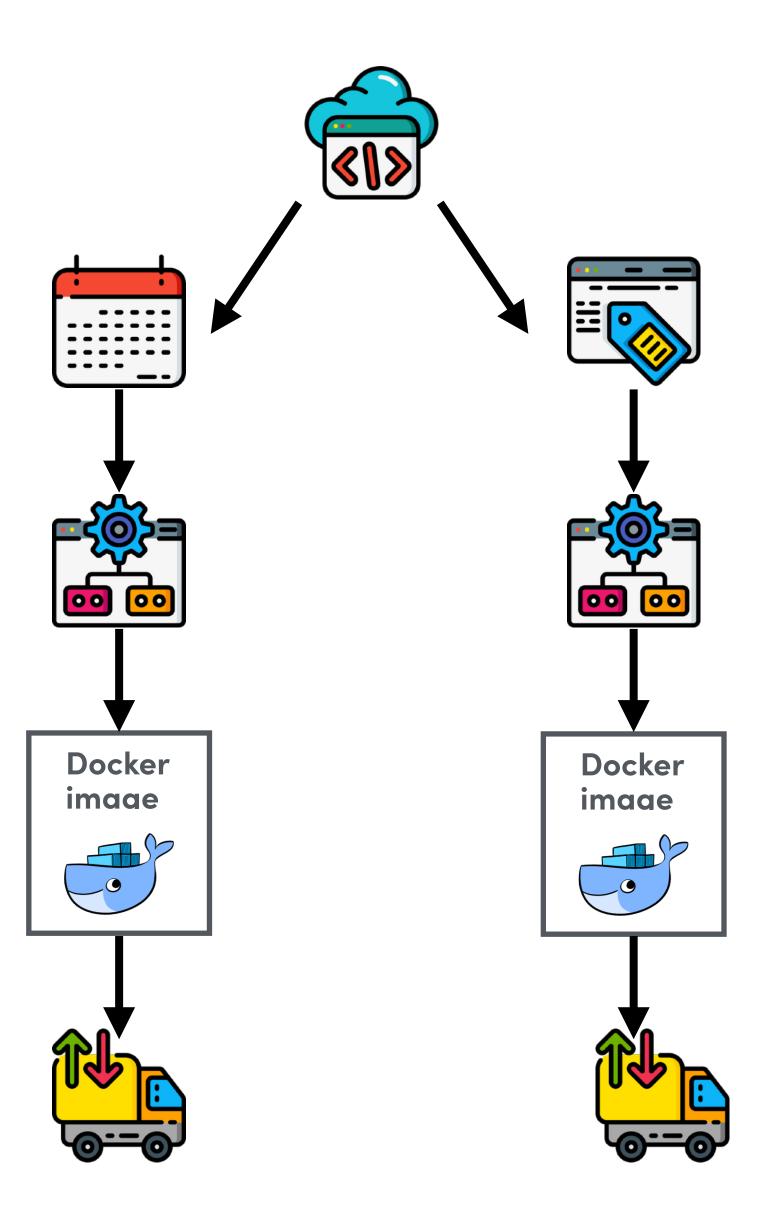

## THS WORKFLOW

- Code in version control
- Trigger on tag / Also scheduled trigger
- Build image
- Push image

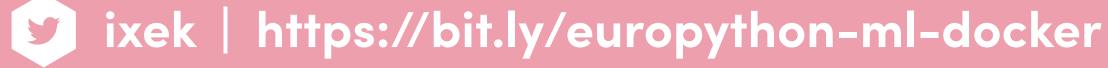

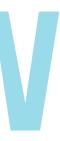

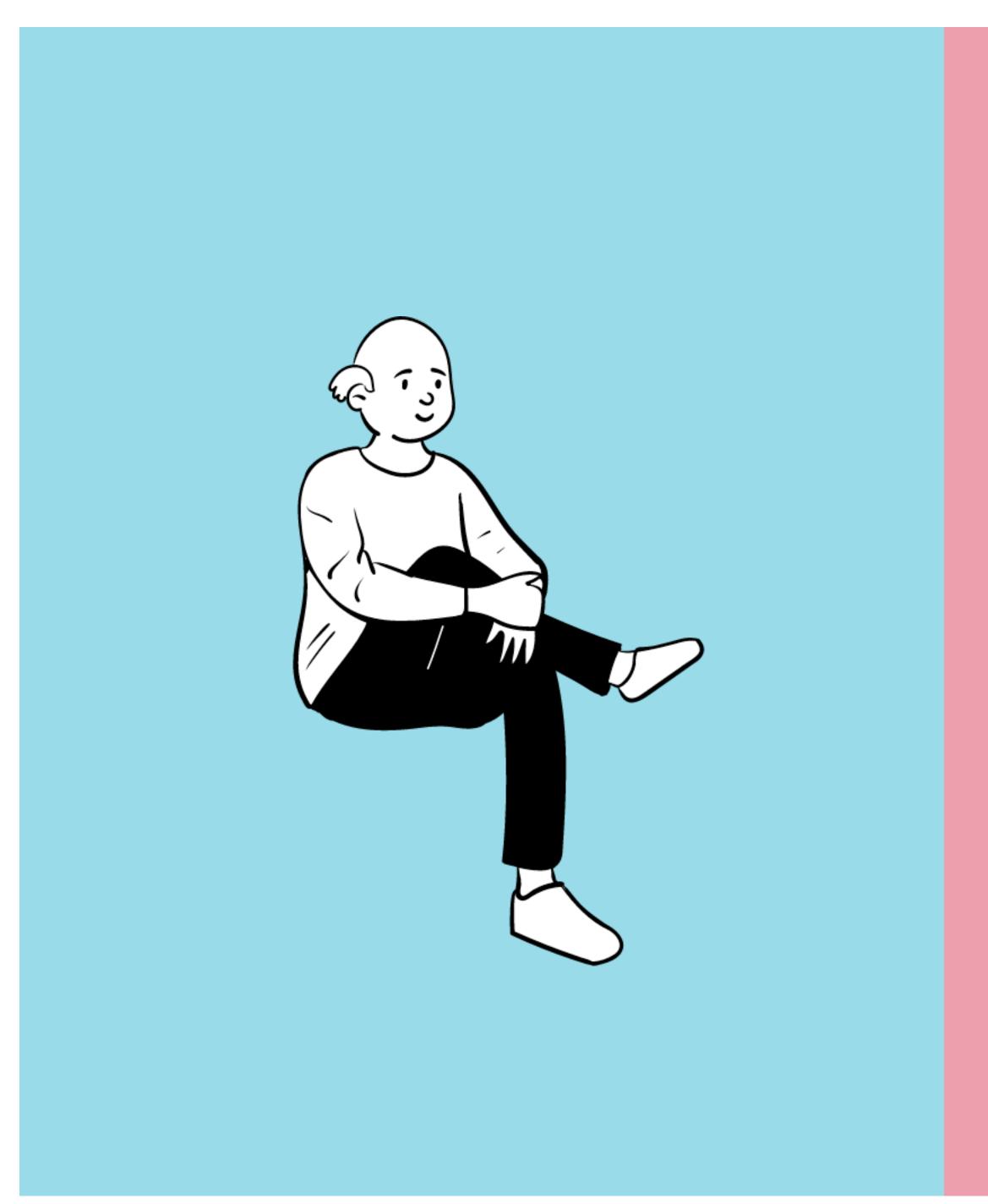

## 

## TOP TIPS

- 1. Rebuild your images frequently get security updates for system packages
- 2. Never work as root / minimise the privileges
- 3. You do not want to use Alpine Linux (go for buster, stretch or the Jupyter stack)
- 4. Always know what you are expecting: pin / version EVERYTHING (use piptools, conda, poetry or pipenv)
- 5. Leverage build cache

## TOP TIPS

- 6. Use one Dockerfile per project
- 7. Use multi-stage builds need to compile code? Need to reduce your image size?
- 8. Make your images identifiable (test, production, R&D) also be careful when accessing databases and using ENV variables / build variables
- 9. Do not reinvent the wheel! Use repo2docker
- 10.Automate no need to build and push manually
- 11. Use a linter

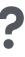

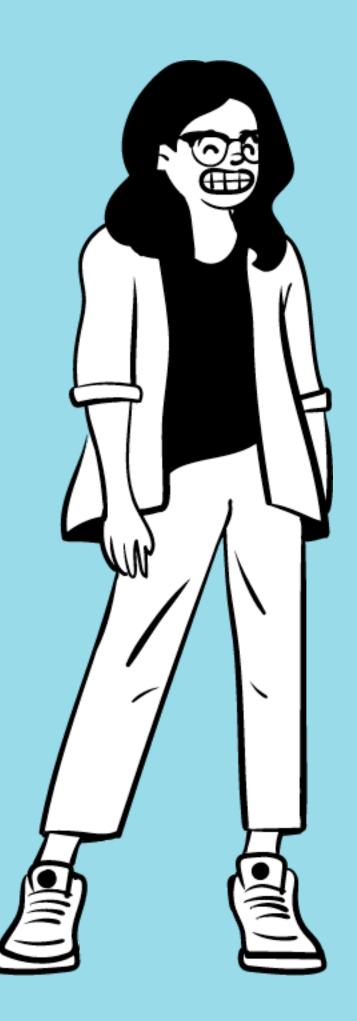

## THANK YOU

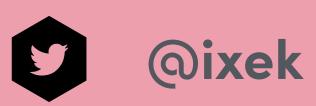

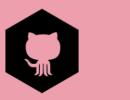

@trallard

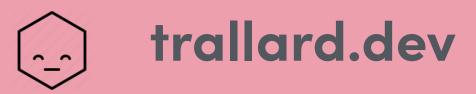